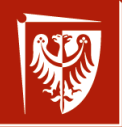

Politechnika Wrocławska Programy pomocnicze: diff, make, systemy git, bazaar, debugger. Zarządzanie wersjami wer. 10 z drobnymi modyfikacjami!

Wojciech Myszka

Katedra Mechaniki, Inżynierii Materiałowej i Biomedycznej

2023-06-19 08:01:22 +0200

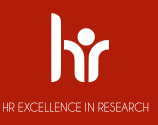

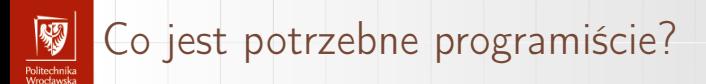

1. Umiejętność logicznego myślenia.

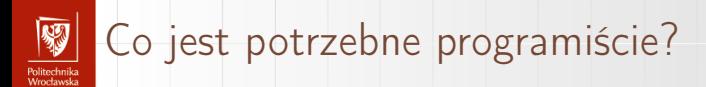

- 1. Umiejętność logicznego myślenia.
- 2. Ukończone kursy dokształcające.

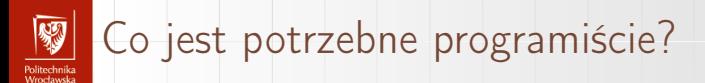

- 1. Umiejętność logicznego myślenia.
- 2. Ukończone kursy dokształcające.
- 3. Motywacja do pracy.

### Co jest potrzebne programiście? Politechnika<br>Wrocławska

- 1. Umiejętność logicznego myślenia.
- 2. Ukończone kursy dokształcające.
- 3. Motywacja do pracy.
- 4. Komputer.

### Co jest potrzebne programiście? Politechnika<br>Wrocławska

- 1. Umiejętność logicznego myślenia.
- 2. Ukończone kursy dokształcające.
- 3. Motywacja do pracy.
- 4. Komputer.
- 5. Zadanie.

#### Co jest potrzebne programiście? Politechnika<br>Moodaardo

- 1. Umiejętność logicznego myślenia.
- 2. Ukończone kursy dokształcające.
- 3. Motywacja do pracy.
- 4. Komputer.
- 5. Zadanie.
- 6. Kompilator (program, który kod źródłowy przetłumaczy na na kod maszynowy).

#### Co jest potrzebne programiście? Politechnika<br>Wrocławska

- 1. Umiejętność logicznego myślenia.
- 2. Ukończone kursy dokształcające.
- 3. Motywacja do pracy.
- 4. Komputer.
- 5. Zadanie.
- 6. Kompilator (program, który kod źródłowy przetłumaczy na na kod maszynowy).
- 7. Jakiś edytor (program pozwalający na wygodne wpisywanie kodu źródłowego).

## Jak to robiono kiedyś? I

unusu mas<br>Vecebaarke

- 1. Czas komputera był drogi, a dostęp do niego limitowany.
- 2. Dostęp on-line był wyjątkiem.
- 3. Gdy algorytm był gotowy rozpoczynało się jego kodowanie (na papierze).
- 4. Następnie przenoszono kod na nośnik maszynowy (taśma papierowa, karty perforowane, taśma magnetyczna).
- 5. Nośnik z kodem źródłowym (w centrum obliczeniowym) był czytany przez kompilator, który tłumaczył na postać maszynową; w razie błędów były one zaznaczane na wydruku.
- 6. W przypadku błędów formalnych koder poprawiał je i zaczynał cykl od początku.
- 7. Gdy błędów nie było następowało uruchomienie programu (na dostarczonych danych).

# Jak to robiono kiedyś? II

unusu mas<br>Vecebaarke

8. Wyniki otrzymywał programista i sprawdzał czy są zgodne z oczekiwaniami. Jeżeli nie — rozpoczynała się żmudna analiza algorytmu. Program był uruchamiany po raz kolejny na danych testowych. Żeby ułatwić sobie pracę dodawano "wydruki kontrolne". 9. I tak do skutku.

#### Praca w środowisku interaktywnym anusta muka<br>Geoglorian

- 1. Najpierw odpadły "nośniki maszynowe" (choć w okresie przejściowym znacznie taniej było wpisać kod na prymitywnym urządzeniu na kartach lub tasiemce papierowej niż blokować dostęp do deficytowego terminala komputera i linii telekomunikacyjnej.
- 2. Pojawiły się środowiska ułatwiające uruchamianie programów w trybie interaktywnym.
- 3. Pojawiły się języki konwersacyjne.

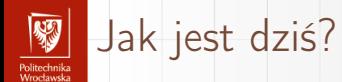

### Ci z Państwa, którzy programują — wiedzą doskonale. Inni. . .

#### Jak jest tworzony duży program? r umuru mak<br>Moneta cele

- 1. Podzielony jest na kawałki (moduły obejmujące pewne dobrze zdefiniowane "całości").
- 2. Grupy modułów tworzące pewne całości grupowane są w "biblioteki".
- 3. Wspólne definicje grupowane są w "plikach nagłówkowych".

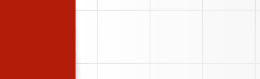

Tworzenie programu jest procesem wieloetapowym.

- 1. Fragmenty programu mogą być pisane w jakimś metajęzyku, który tłumaczony jest na kod źródłowy.
- 2. Program w kodzie źródłowym tłumaczony jest na postać wynikową (zazwyczaj nazywa się to object).
- 3. Niektóre moduły wynikowe grupowane są w biblioteki.
- 4. Moduły wynikowe i biblioteki używane są do budowy programu wykonywalnego.

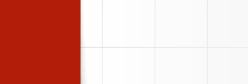

```
metajęzyk1 --> kod źródłowy1 --> object1 +
            + kod źródłowy2 --> object2 +--> biblioteka1 +
            | kod źródłowy3 --> object3 + --->exe
           + kod źródłowy4 --> object4 --------------> +
pliki nagł---+
```
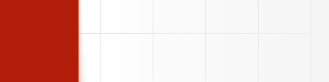

Jakakolwiek zmiana w plikach z kodem metajęzyka, plikach nagłówkowych lub z kodem źródłowym wymaga przekompilowania części lub wszystkich plików.

Gdy projekt jest bardzo duży — problem jest bardzo poważny. Wymyślono program make pozwalający ułatwiający programiście życie. Program korzysta ze specjalnego pliku (tradycyjnie nazywa się on Makefile) który opisuje strukturę projektu.

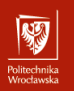

## Makefile

Plik Makefile definiuje czynności jakie należy wykonać aby z pliku jednego typu uzyskać plik wynikowy oraz zależności pomiędzy plikami.

```
metajęzyk1 --> kod źródłowy1 --> object1 +
            + kod źródłowy2 --> object2 +--> biblioteka1 +
            | kod źródłowy3 --> object3 + --->exe
            + kod źródłowy4 --> object4 --------------> +
pliki nagł---+
```
W naszym przypadku exe zależy od biblioteka1 i object4. biblioteka1 zależy od object1, object2, object3. object1 zależy od kod źródłowy1. kod źródłowy1 zależy od metajęzyk1. object2 zależy od kod źródłowy2 object3 zależy od kod źródłowy3 kod źródłowy2 zależy plik nagł

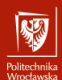

# Przykładowy plik Makefile

#### albo raczej jego idea

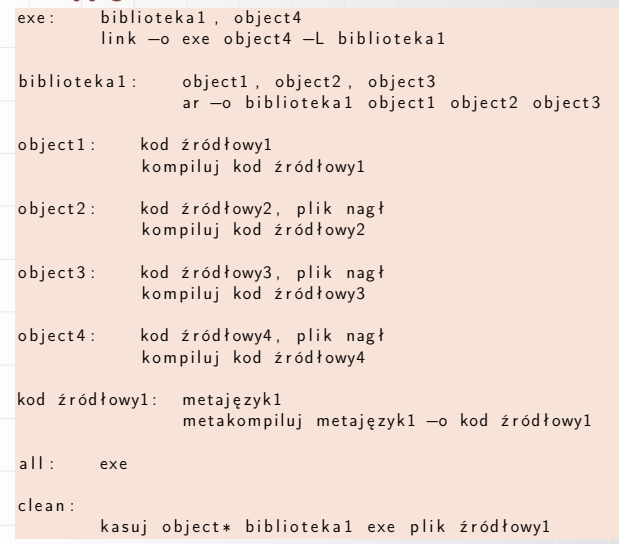

# Metajęzyki

- omeen maa<br>Moortoomeko

- 1. Metajęzyki to języki jeszcze wyższego poziomu niż języki typu C, Pascal, Fortan.
- 2. Pozwalają one za pomocą stosunkowo prostych zależności (i bez przejmowania się szczegółami) stworzyć kod źródłowy programu.
- 3. Przykład. Chcemy napisać program, który będzie rozróżniał liczby od słów.
	- ▶ Najpierw precyzyjnie musimy zdefiniować co to jest liczba. Liczba to jedna lub więcej cyfr z zakresu od 0 do 9. W kategoriach wyrażeń regularnych (regułowych) można to zapisać tak: [0123456789]+ lub [0-9]+ (plus oznacza tu jedno lub więcej powtórzeń).
	- ▶ Natomiast słowo to jeden lub więcej znaków, z których pierwszy jest literą i który nie zawiera odstępów i innych znaków specjalnych. Zapisujemy to tak: [a-zA-Z][a-zA-Z0-9]\* (gwiazdka oznacza tu zero lub więcej powtórzeń.

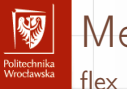

Metajęzyki

Idea programu jest następująca:

%% [+ −]{0 ,1}[0123456789]+ p r i n t f ( "NUMBER\n" ) ; [ a−zA−Z ] [ a−zA−Z0−9]∗ p r i n t f ( "WORD\n" ) ; [ \ t ]+ p r i n t f ( "SPACE\n" ) ; %%

i sprowadza się do następującego: "jak zobaczysz liczbę — wypisz liczba, jak zobaczysz wyraz — wypisz wyraz"

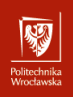

A sam program niewiele bardziej skomplikowany:

```
%{
\#include <stdio.h>
\frac{6}{3}
```

```
%%<br>[0123456789]+
                    printf ( "NUMBER\n" ) ;
 [ a−zA−Z] [ a−zA−Z0−9]∗ print f ( "WORD\n" );
 [\ \setminus t] + printf ("SPACE\n");
\frac{6}{9}%
```
Kompilacja:

```
f |e \times -o \rangle test . c test . |\tilde{c}/c\ |s - | test.c
−rw−r−−r−− 1 myszka myszka 41749 2008-05-26 15:50 test.c
gcc test.c -o test - II
```
Uruchomienie

 $\tilde{}$ /c\$ ./test ala ma 3 koty WORD WORD NUMBER WORD

#### Bardziej skomplikowany przykład: kalkulator unusu mas<br>Vecebaarke

- 1. Chodzi mi o pokazanie jednie pewnej idei, a nie wnikanie w głębokie szczegóły.
- 2. Kalkulator składa się z dwu części:
	- 2.1 wprowadzanie danych
	- 2.2 przetwarzanie danych
- 3. Do zbudowania analizatora danych wykorzystamy program lex (lub jego darmowy odpowiednik flex)
- 4. Do zbudowania części przetwarzającej dane wykorzystamy program yacc (lub jego darmowy odpowiednik bison)

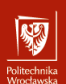

## Kalkulator I

Wprowadzanie danych

```
/* calculator #1 */
%{
    \#include "y.tab.h"
    #include < stdlib . h>
    void y y error (char *);%}
\frac{0}{0}[0-9]+yy|val = atoi(yytext);
                  return INTEGER;
              }
```
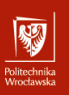

## Kalkulator II

Wprowadzanie danych

```
[-+ \n\begin{matrix} n \\ n \end{matrix}] { return *yytext; }
\lceil \setminus t \rceil ; /* skip whitespace */
                  y y error ("Unknown<sub>u</sub> character");
\frac{0}{0}int yywrap (void) {
      return 1;
}
```
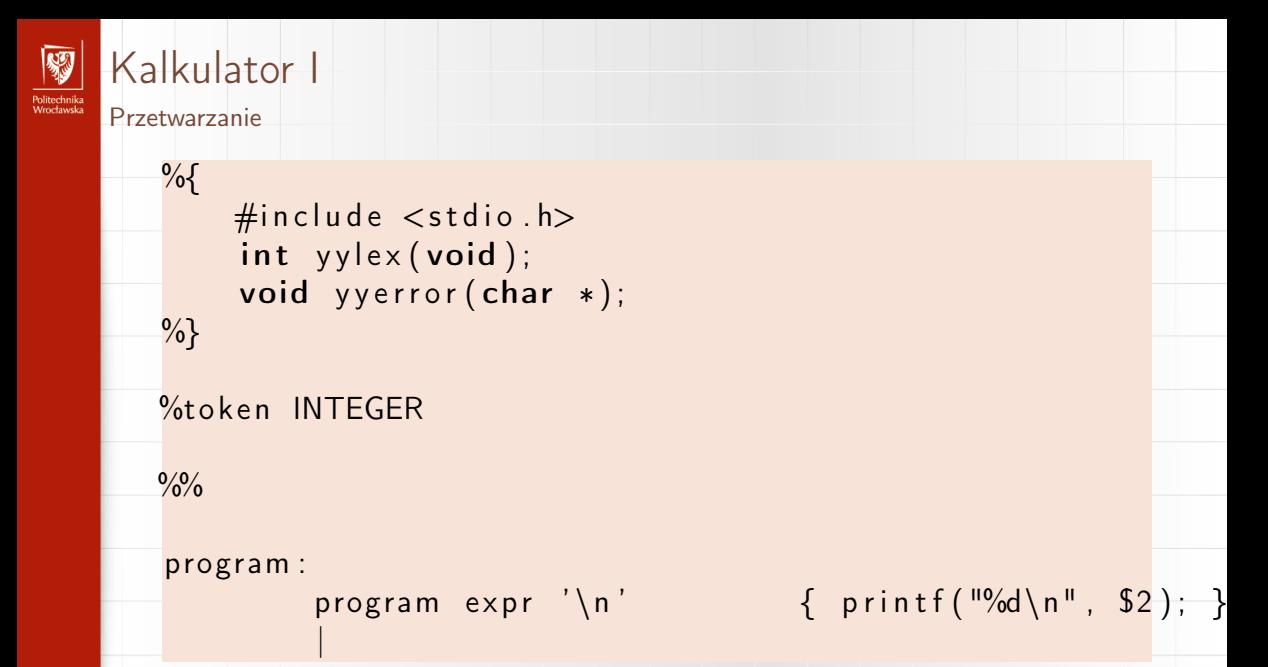

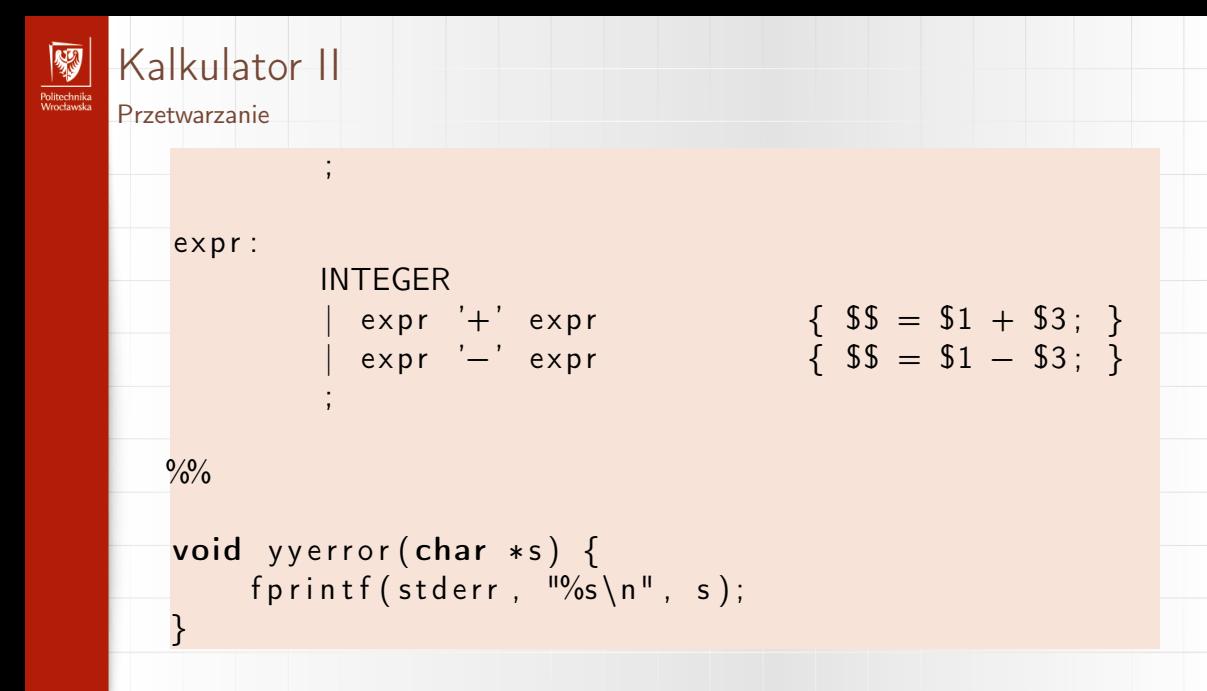

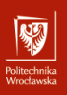

## Kalkulator III

Przetwarzanie

 $int$  main (void) { yyparse (); return 0; }

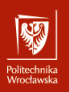

### Czterodziałaniowy kalkulator z nawiasami I Dane

```
%{
\#include \ltstdlib.h>
\#include \ltstdio.h>
\#include "calc1.h"
void yverror (char *);
extern int yylval;
%}
\frac{0}{0}\left[ \begin{array}{c} \end{array} \right][0-9]+ { y y | v a l = atoi ( y y text );
                return INTEGER; }
[-+*/] { return * y y text; }
"(" "  {return *yytext; }
```
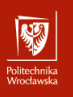

# Czterodziałaniowy kalkulator z nawiasami II Dane  $")$ " {return \*yytext;} \n { return ∗ y y t e x t ; }  ${char}$  msg  $[25]$ ; sprintf (msg,  $\frac{10}{5}$ s  $\frac{6}{5}$ s>",  $"in valid<sub>||</sub> character"$ , yytext);  $y \, y \, error \, (msg);$

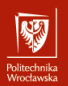

# Czterodziałaniowy kalkulator z nawiasami I

Przetwarzanie

```
%{
\#include \ltstdlib.h>
\#include \ltstdio.h>
int yylex (void);
\#include "calc1.h"
%}
%token INTEGER
\frac{0}{0}program :
      line program
         l i n e
line:
```
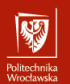

### Czterodziałaniowy kalkulator z nawiasami II Przetwarzanie

$$
\begin{array}{l}\n\text{expr } '\n' \{ \: printf("%d\n", \$1);\} \\
| \quad '\n'\n\end{array}
$$

```
expr:
```

```
expr '+' mulex \{ $\$ = $1 + $3; \}expr '−' mulex { $ $ $ = $ 1 - $ 3; }
  mulex { $ $ $ $ = $1; }
```

```
mulex :
```
mulex ' \*' term { 
$$
$\$ = $1 * $3; }
$$
 }  
| mulex ' /' term {  $$\$ = $1 / $3; }$  }  
| term {  $$\$ = $1; }$  }

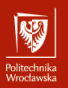

# Czterodziałaniowy kalkulator z nawiasami III

Przetwarzanie

```
term:
       '(' expr ')' { $ $ $ = $2; }INTEGR $S = $1; }
\frac{0}{0}void y y error ( char *s)
{
 fprintf (stderr, \frac{10}{65} \n<sup>u</sup>, s);
 return;
}
int main (void)
{
 /*yydebug = 1; */
 y y p a r s e();
```
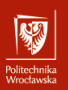

### Czterodziałaniowy kalkulator z nawiasami IV Przetwarzanie

return  $0$ ; }

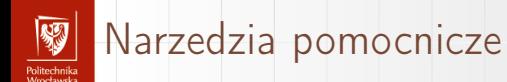

- 1. diff program pozwalający porównywać dwa pliki źródłowe
- 2. patch program pozwalający na podstawie różnic (raportowanych przez diff) wprowadzić poprawki do plików źródłowych. Pozwala to rozpowszechniać znacznie mniejsze pliki.
- 3. git, svn, bazaar, rcs, cvs,. . . systemy zarządzania wersjami.
- 4. debuger program pozwalający uruchamiać programy krok po kroku, sprawdzać zawartość zmiennych,. . .

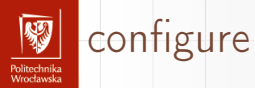

- ▶ Pliki dla programu make mogą być przygotowywane ręcznie.
- ▶ Gdy tworzymy wersję programu która powinna być zbudowana w (nieomal) dowolnym środowisku, może się okazać, że budowa programu wymaga spełnienia pewnych dodatkowych zależności (które nie są spełnione standardowo).
- ▶ W takim przypadku warto skorzystać z dodatkowych narzędzi pomocniczych. Jednym z nich jest Autotools.
- ▶ Narzędzie to składa się z szeregu skryptów, które po uruchomieniu sprawdzają w jakim środowisku budowane jest oprogramowanie, starają się zidentyfikować zależności od dodatkowych pakietów oprogramowania (bibliotek) i tworzą skrypt (program), który uruchomiony na systemie docelowych sprawdza czy wszystkie zależności są spełnione.

## Zarządzanie wersjami I

anusta muka<br>Geoglorian

- 1. Wszędzie tam, gdzie pracuje się na plikach tekstowych warto rozważyć użycie jednego z programów do zarządzania wersjam.
- 2. Ich idea polega na tym, że można zrobić "migawkę" aktualnej wersji plików.

Migawki przechowywane są zazwyczaj w ukrytych katalogach, więc trudniej je "niechcęcy" zniszczyć.

- 3. W przypadku gdy coś poszło nie tak zawsze można cofnąć się do którejś z poprzednich wersji.
- 4. W przypadku kodu jest to bardzo istotne:
	- ▶ mamy działającą wersję,
	- $\triangleright$  piszemy nową kod się "rozgałęzia"
	- ▶ musimy dokonywać zmian w wersji działąjącej (usówanie błędów)
	- ▶ w końcu trzeba obie wersje połączyć uwzględniając naniesone poprawki do wersji "starej" i zmiany wprowadzone w wersji "nowej"

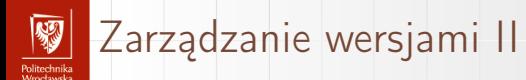

- 5. W takich sytacjach te oprogramowanie bardzo ułatwia życie.
- 6. Korzystam na codzień do nadzorowania zmian w "kodzie źródłowym" slajdów i innych materiałów dydaktycznych.

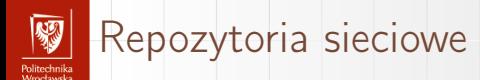

- $\triangleright$  Programy zarządzania wersjami (git, bazaar,...) pozwalają przechowywać informacje o zmianach w kodzie na zewnętrzych serwerach
- ▶ Jednymi z najpopularniejszych takich repozytoriów jest [github;](https://github.com) mniej popularny jest [launchpad.](https://launchpad.net)